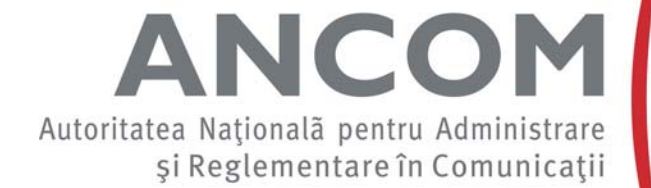

# **SSCPDS - Sistemul de colectare,** prelucrare și raportare a datelor **statistice**

Modul Autorizare Persoane Semnătură Electronică

## **SSCPDS**

#### • Utilizat de ANCOM pentru colectarea mai multor categorii de informatii

- Date statistice conform Deciziei 1167/2011
- Anexa nr. 1 la Autorizatia Generala
- Utilizarea resurselor limitate
- Date statistice solicitate ad-hoc pentru diverse scopuri (realizarea analizelor de piata, monitorizarea Regulamentului de roaming etc.)
- Acorduri de acces si de interconectare
- Situatii financiare anuale
- Etc.
- Va fi lansat in testare pentru Decizia 1167/2011 pe parcursul trim. II 2013, urmand ca prima raportare obligatorie sa fie cea aferenta raportarii pentru sem. I 2013 (1 iulie – 10 august 2013)

### **SSCPDS - Autorizare**

- Username: CUI/CIF
- Parola: generata initial de sistem
- Aceste informatii vor fi trimise fiecarui FRSCE prin posta, in conditii de confidentialitate, in atentia reprezentantilor legali
- 2 roluri de utilizatori pentru FRSCE
	- administrator
	- persoana autorizata

- •Reprezentant legal al FRSCE
- •Autorizare in aplicatie pe baza userului si a parolei

#### •Prima autorizare in aplicatie

- este necesar a fi modificata parola primita initial
- este necesar sa se specifice 1-3 adrese de e-mail de contact

#### •Parola

- poate fi modificata oricand
- trebuie sa contina anumite tipuri de caractere

#### •Adrese de e-mail de contact

- asigura comunicarea cu FRSCE in ceea ce priveste aplicatia
- în eventualitatea pierderii parolei de acces in aplicatie, se trimite o nou ă parol ă generat ă de c ătre sistem
- sunt trimise informari, cum ar fi: necesitatea completarii unor chestionare, remindere

- • Administreaza lista de persoane autorizate pentru semnatura electronica
	- adauga persoane autorizate
	- modifica informatii persoane autorizate
	- revoca persoane autorizate
- La fiecare notificare de lansare a unui nou chestionar, asigneaza din lista de persoane autorizate pe cele care au dreptul sa-l vizualizeze, sa-l completeze si sa-l semneze electronic
- •Poate completa orice formular
- • Poate semna electronic formulare, daca este pe lista persoanelor autorizate

- • Adaugare/modificare informatii persoane autorizate
	- se introduc datele reprezentantului legal: nume, prenume, CNP
	- se introduc datele persoanei autorizate: nume, prenume, CNP
	- se incarca fisierul cheie publica a certificatului digital
	- se trimite o cerere pentru inregistrarea la ANCOM a persoanei autorizate
		- este generat automat un document PDF cu un cod unic de validare, care contine informatiile specificate mai sus
		- se printeaza documentul PDF si se semneaza olograf de catre reprezentantul legal
		- documentul semnat olograf se scaneaza si se incarca in sistem
		- un reprezentant al ANCOM va valida codul unic care se gaseste pe documentul incarcat in sistem cu codul unic stocat intern la momentul generarii documentului

#### •Revocare persoane autorizate

- reprezentantul legal alege din lista persoanelor autorizate pe cea pe care doreste sa o revoce
- datele reprezentantului legal care a adaugat-o in lista apar automat, insa sunt editabile, in cazul in care s-a schimbat reprezentantul legal
- se trimite o cerere pentru revocarea persoanei autorizate
	- este generat automat un document PDF cu un cod unic de validare, care contine datele persoanei revocate si ale reprezentantului legal
	- se printeaza documentul PDF si se semneaza olograf de catre reprezentantul legal
	- documentul semnat olograf se scaneaza si se incarca in sistem

#### **SSCPDS – Persoane autorizate**

- • Definite in prealabil de catre un reprezentant legal al FRSCE si validate de catre un reprezentant al ANCOM
- Autorizare in aplicatie pe baza certificatului digital
- Poate vizualiza, completa si semna electronic doar chestionarele pentru care a fost asignata de catre Administrator

## **SSCPDS**

# • Pasii urmatori

- – va fi lansata spre consultare publica Decizia privind transmiterea electronica a documentelor catre ANCOM
- – in urma adoptarii si publicarii in MO a Deciziei, ANCOM va trimite fiecarui FRSCE autorizat parola initiala generata de sistem, pe baza careia se va putea autoriza

# Vă mulțumesc pentru atenție!

sasp@ancom.org.ro